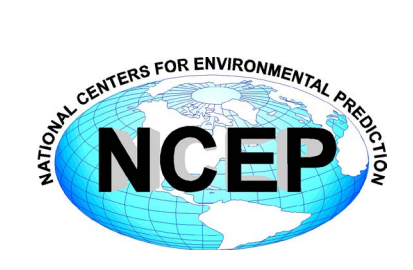

# **NCEP Central Operations WCOSS Implementation Standards**

May 13, 2015

Version 10.0.0

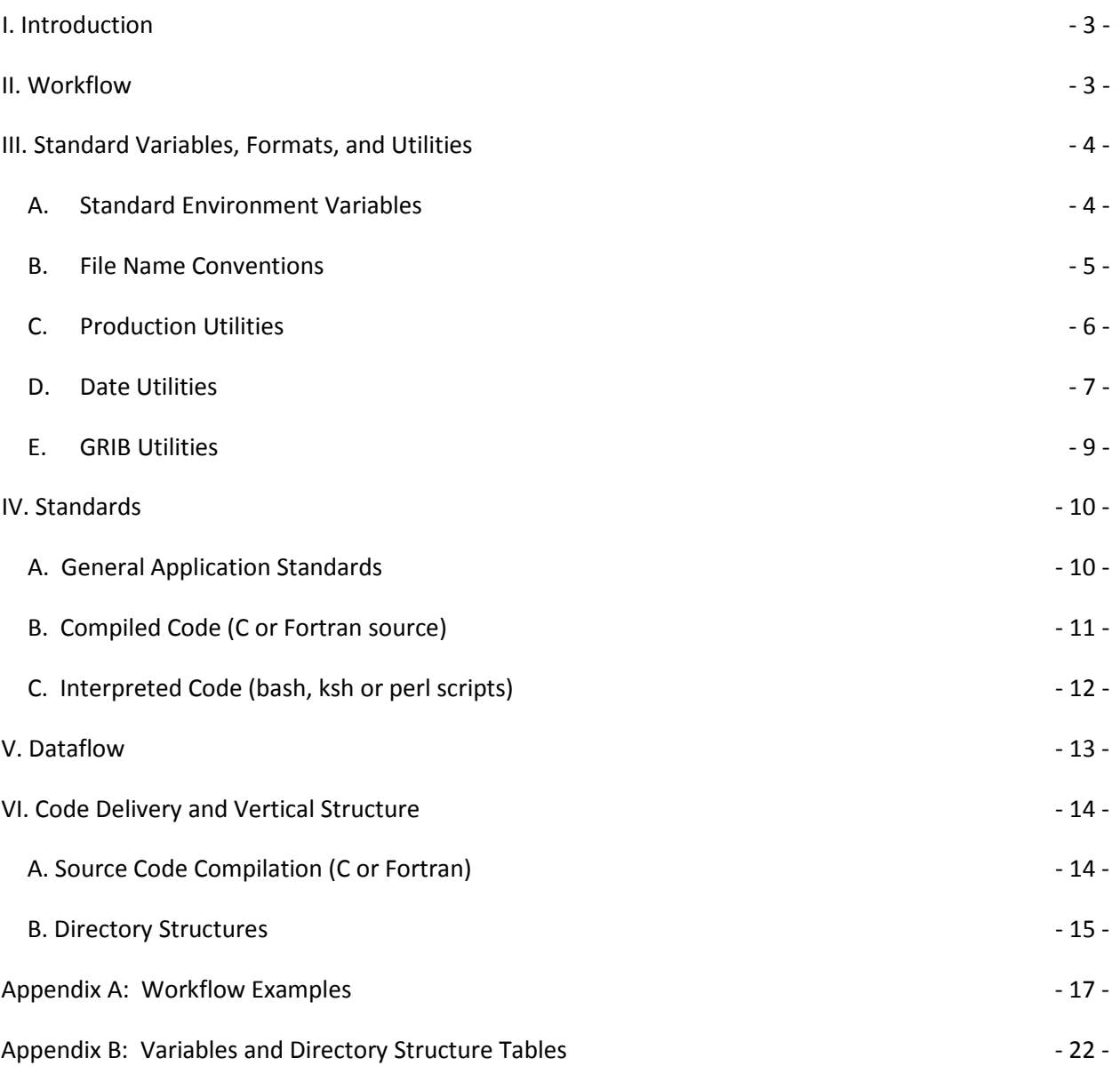

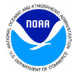

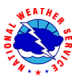

# <span id="page-2-0"></span>**I. Introduction**

The reliable production and availability of the National Center for Environmental Prediction's (NCEP) guidance products plays a critical role in the mission of the National Weather Service to provide forecasts and warnings "for the protection of life and property and the enhancement of the national economy." This document outlines policies and technical standards that must be met in order to implement operational code or numerical models in the production suite running on the Weather & Climate Operational Supercomputing System (WCOSS) and maintained by NCEP Central Operation's (NCO) Production Management Branch (PMB). The coding standards, examples of operational-quality scripts and code, and best practices presented have been established to enable operational stability, efficient troubleshooting and improved Environmental Equivalence (EE) between environments within NCO and between NCO and developing organizations.

# <span id="page-2-1"></span>**II. Workflow**

In the production environment, all jobs are scheduled and submitted to the WCOSS resource manager, Platform LSF, by ecFlow. EcFlow is a workflow manager developed and maintained by the European Centre for Medium-Range Weather Forecasts (ECMWF) with an intuitive GUI that is used to handle dependencies, schedule jobs, and monitor the production suite. Each job in ecFlow is associated with an ecFlow script which acts like an LSF submission script, setting up the *bsub* parameters and much of the execution environment and calling the *J*-job to execute the job. All jobs must be submitted to LSF via bsub. It is at the ecFlow (NCO) or submission script level (development organizations) where certain environment specific variables must be set (See [Section III-A](#page-3-1) for further details).

The purpose of the *J*-Job is fourfold: to set up location (application/data directory) variables, to set up temporal (date/cycle) variables, to initialize the data and working directories, and to call the *ex*-script. The *ex*-script is the driver for the bulk of the application, including data-staging in the working directory, setting up any model-specific variables, moving data to long-term storage, sending products off WCOSS via DBNet and performing appropriate validation and error checking. It may call one or more utility (*ush*) scripts. Additional discussion and examples of the expected workflow can be found i[n Appendix A.](#page-15-0)

All variables relating to the environment in which a job will run must be set, depending on the variable, within the configuration script or *J*-Job. For example, to move a model from development to production, it should only be necessary to change the exported variables in the ecFlow scripts / configuration scripts or *J*-Jobs. Downstream scripts should always use the variables established in the *J*-Job and should never alter them.

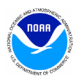

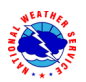

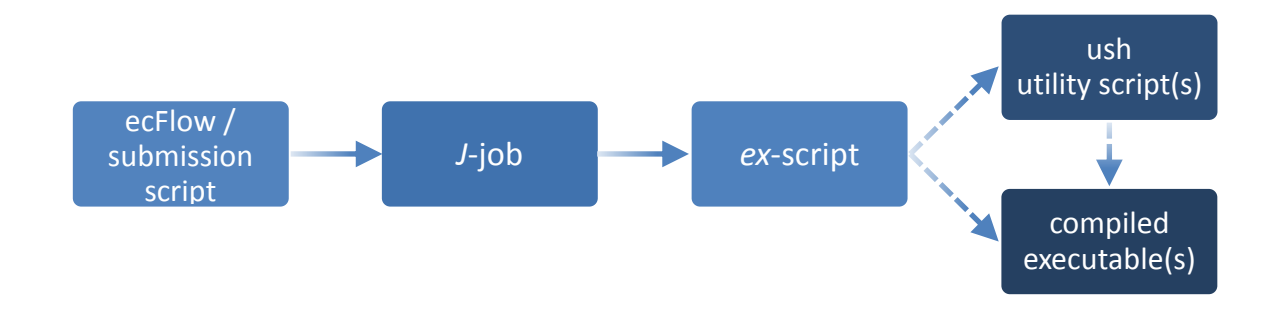

# <span id="page-3-0"></span>**III. Standard Variables, Formats, and Utilities**

## <span id="page-3-1"></span>**A. Standard Environment Variables**

A standard set of environment variables has been established to simplify the production workflow and improve the troubleshooting process. They must be used wherever appropriate. In the production environment, several of these variables are set in ecFlow. Developers should set these variables in a separate wrapper or LSF submission script in order to keep the *J*-jobs as clean as possible. [Table 1](#page-3-2) delineates standard environment variables and where they are typically set in the production workflow. If any of the below variables are not used in a given job then do not set them in the *J*-job.

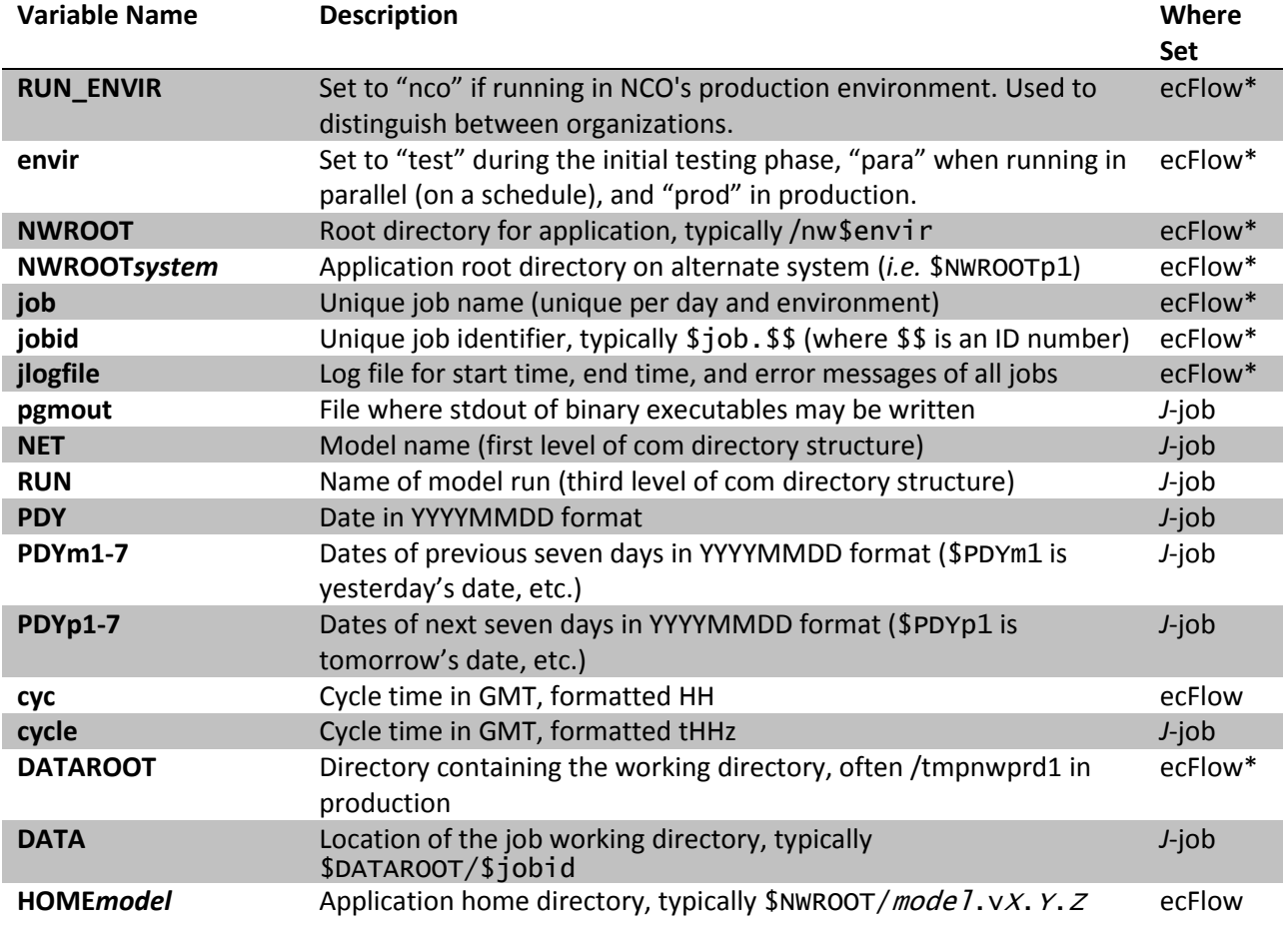

#### <span id="page-3-2"></span>**Table** 1**: A list of the standard environment variables**

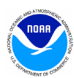

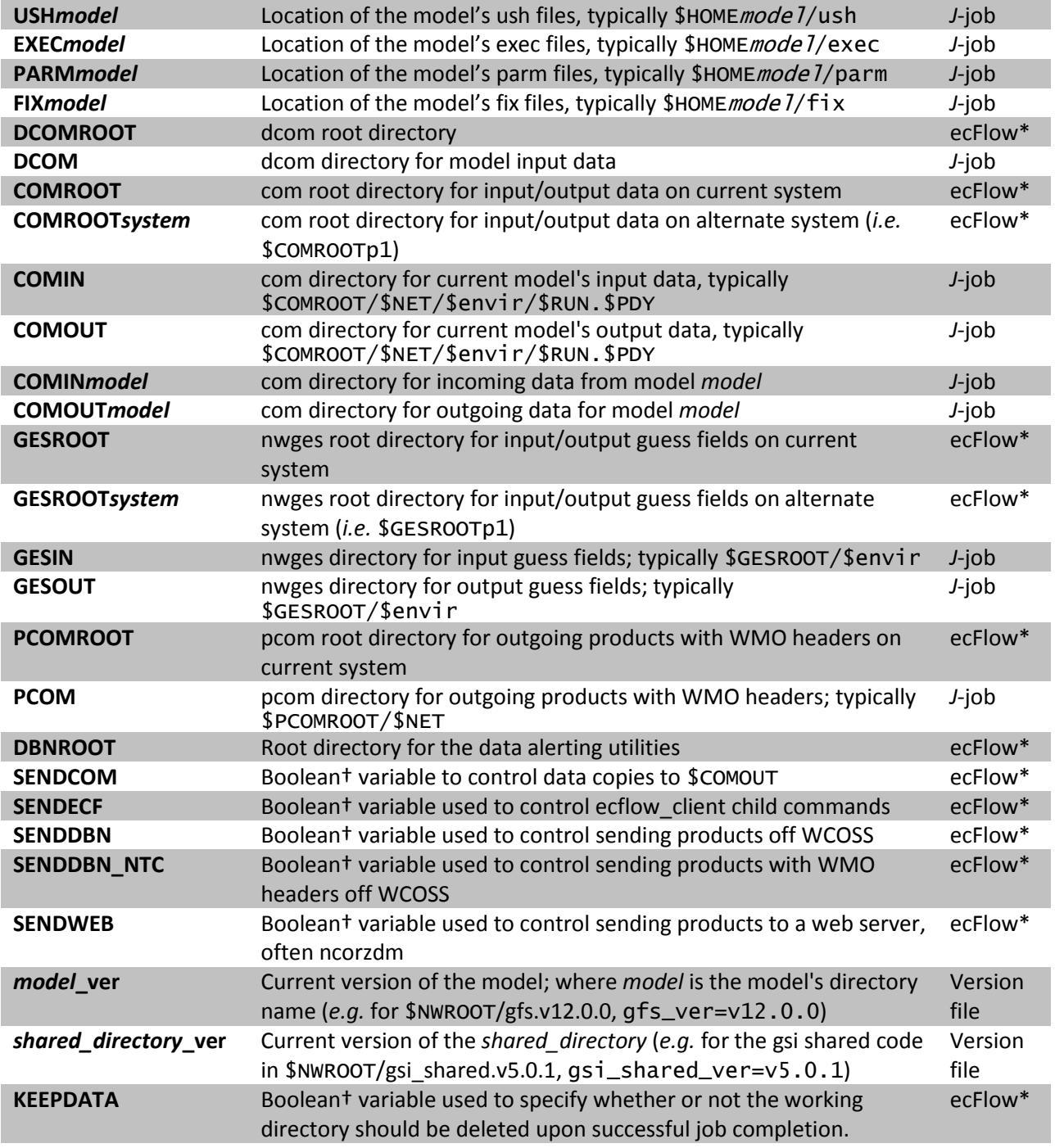

\*variables set in envir.h ecFlow header (see [Example 6](#page-16-1)); should be defined in development wrapper script †boolean variables are set to "YES" or "NO" (all caps)

## <span id="page-4-0"></span>**B. File Name Conventions**

Standard file naming conventions should also be used. File names should not contain uppercase characters or the date (the directory in which the file resides will contain the date). File names should indicate the name of the model run, the cycle, the type of data the file contains, the resolution of the

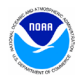

data (if applicable), other data related elements, the three-digit forecast hour the data represents (if applicable), and the file type. Please observe the following:

- 1. Use periods to separate categories and use underscores to separate words within the same category
- 2. Use a "p" in describing a "point" within a grid resolution. Ex. 0.25 = 0p25
- 3. Include an "f" in front of the forecast hours
- 4. Pad forecast hours with zeros so that all files have the same number of digits
- 5. File names should be consistent across environments and application versions, so variables such as \$job, \$envir, and \$*mode* 7\_ver should not be used to define file names.

Filename format for files in **com**:

*model*.t*HH*z.*var\_info*.f###.*domain*.*format*

Example filenames for files in **com** (*HH* is the cycle/hour):

rtofs\_glo.t*HH*z.std.f180.west\_conus.grib2 aqm.t*HH*z.8hr\_o3.227.grib2 sref.t*HH*z.mean\_3hrly.pgrb243.grib2

Filename format for files in **pcom**:

*format.model.*t*HH*z.*awp\_var\_nfo*.f###.*domain*

Example filenames for files in **pcom**:

grib2.aqm.t*HH*z.08hr\_o3.227 grib2.akrtma.t*HH*z.2dvaranl.198 grib2.sref.t*HH*z.spread.212

## <span id="page-5-0"></span>**C. Production Utilities**

It is imperative that all production code and scripts broadly employ error checking to catch and recover from errors as quickly as possible. The context of the error should be communicated as descriptively as possible and prefaced with "WARNING:" or "FATAL ERROR:". Failures should not be allowed to propagate downstream of the point where the problem can first be detected. The following utilities should be used to assist in accomplishing these tasks. The below utilities are accessible with the prod\_util module*.* This module will prepend the directory containing all production modules to your environment's PATH variable and define other useful environment variables. See [Table 5](#page-21-1) (in [Appendix B\)](#page-21-0) for variables and their descriptions. The module must be loaded in all production jobs by calling "module load prod\_util*.*" See [Appendix A](#page-15-0) for examples of these utilities in use.

#### **prep\_step**

prep\_step unsets the FORT## variables used to pass unit assignments to Fortran executables. Since there may be multiple Fortran programs running in a job, these variables must be reset before each program execution.

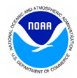

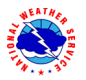

#### **startmsg**

startmsg posts the start time of a program to \$jlogfile

#### **postmsg**

postmsg writes a message to a log file. The first argument is the log file name and the second is the message. In general, \$jlogfile should be specified as the log file.

#### **err\_chk**

err\_chk is used to check and handle the \$err variable following the execution of a program. If \$err=0, the end time of the program is posted to the log file and job execution continues. If \$err is non-zero, the contents of the file *errfile* and \$pgmout are written to the output file, the time of the error is logged, and the job is aborted.

#### **err\_exit**

err\_exit will write the contents of \$pgmout to the output file, write an error message with the time of the error, and abort the job. It accepts an error string as input to which it will prepend "FATAL ERROR."

#### **cpreq**

cpreq has the same usage as the standard cp command. It is used to copy files that are essential to the application. If the copy is unsuccessful then a FATAL ERROR will be posted to \$11ogfile and the output file and the job will abort immediately.

#### **cpfs**

cpfs has essentially the same usage as the standard cp command with the limitation that it may only copy one file at a time (no globbing). It is used to ensure downstream applications will not attempt to copy or read a partial file. It is most useful for copies across file systems or for very large files.

cpfs \$COMIN/\$file \$new\_file

will execute the following:

cpreq \$COMIN/\$file \$new\_file.cptmp \$FSYNC \$new\_file.cptmp mv \$new\_file.cptmp \$new\_file

## <span id="page-6-0"></span>**D. Date Utilities**

The following utilities are used to manage dates in the production suite. They must be used wherever current dates are employed to enable proper scheduling and ensure that all jobs work as expected when crossing over to a new year. As with above, access to the below date utilities is done by loading the prod\_util module*.*

#### **finddate.sh**

Given a date, finddate. sh will return a date (in YYYYMMDD format) a specified number of days before or after the given date. It may also provide a sequence of dates leading to the specified number of days before or after the given date[. Example 1](#page-7-0) shows how to use finddate. sh. This utility does not work for usage spanning more than two calendar months!

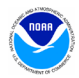

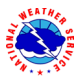

<span id="page-7-0"></span>**Example 1: Using finddate.sh**

```
Script
\sqrt{\frac{1}{2}l^2}bin/sh
module load prod_util
PDY=20150101
# Single date example
ten_days_ago=$(finddate.sh $PDY d-10)
ten_days_ahead=$(finddate.sh $PDY d+10)
# Sequence example
last_four_days=$(finddate.sh $PDY s-4)
next_four_days=$(finddate.sh $PDY s+4)
echo "Today's date is $PDY"
echo "The date ten days ago was $ten_days_ago"
 echo "The date in ten days will be $ten_days_ahead"
 echo "The last four days were $last_four_days"
 echo "The next four days are $next_four_days"
Output
Today's date is 20150101
 The date ten days ago was 20141222
 The date in ten days will be 20150111
 The last four days were 20141231 20141230 20141229 20141228
 The next four days are 20150102 20150103 20150104 20150105
```
#### **ndate**

ndate is accessible by the variable \$NDATE once the  $prod\_uti$  *I* module has been loaded. ndate is a date utility that will return a date in YYYYMMDDHH format. Given no arguments, it will return the current date/hour. ndate takes up to two arguments, namely fhour and idate:

ndate [fhour [idate]]

fhour is a forecast hour (may be negative) and defaults to zero. idate is the initial date in YYYYMMDDHH format and defaults to the current date[. Example 2](#page-7-0) shows how to use ndate.

```
Example 2: Using ndate
```

```
Script
#!/bin/sh
module load prod_util
PDYHH=$($NDATE)
# Single date example
ten_days_ago=$($NDATE -240 $PDYHH)
ten_days_ahead=$($NDATE 240 $PDYHH)
# cycle examples
next_cycle=$($NDATE 06 $PDYHH)
prev_cycle=$($NDATE -06 $PDYHH)
echo "Today's date and cycle is $PDYHH"
 echo "The date ten days ago was $ten_days_ago"
 echo "The date in ten days will be $ten_days_ahead"
echo "Six hours ahead is $next_cycle"
echo "Six hours previous is $prev_cycle"
Output
Today's date and cycle is 2014112615
```
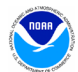

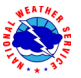

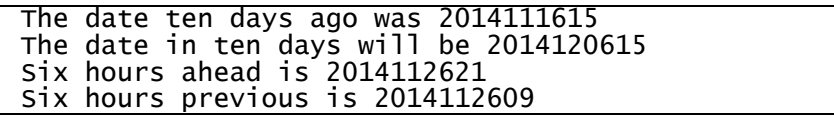

#### **setpdy.sh**

setpdy.sh creates a file PDY that is sourced to export the standard date variables PDYm1-7, PDY, and PDYp1-7. The variable cycle must be set (in 't*HH*z' format) prior to execution. The default date is the current day's date as defined in the file /com/date/\$cycle, but it can be overridden by setting the variable PDY prior to execution. The date files in /com/date are set by the prod setup job run at 11:30 UTC and 23:30 UTC. At 23:30, the date files for cycles 00–11 are incremented to the next day. At 11:30, the date files for cycles 12–23 are likewise advanced. Therefore, if you were to set cycle to t12z and run setpdy.sh between 00:00 and 11:30, you would get a PDY file centered on the previous day's date. [Example 3](#page-8-1) shows how to use setpdy.sh.

<span id="page-8-1"></span>**Example 3: Using setpdy.sh (assuming current date is 20150101)**

```
Script
#!/bin/sh
module load prod_util
export cycle=t12z
setpdy.sh
. PDY
echo "Yesterday's date was $PDYm1"
Contents of file PDY
export PDYm7=20141225
export PDYm6=20141226
export PDYm5=20141227
export PDYm4=20141228
export PDYm3=20141229
export PDYm2=20141230
export PDYm1=20141231
export PDY=20150101
export PDYp1=20150102
export PDYp2=20150103
export PDYp3=20150104
export PDYp4=20150105
export PDYp5=20150106
export PDYp6=20150107
export PDYp7=20150108
Output
Yesterday's date was 20141231
```
## <span id="page-8-0"></span>**E. GRIB Utilities**

GRIB is a data format commonly used across the production model suite at NCEP and in Numerical Weather Prediction worldwide. NCO supports several utilities responsible for manipulating GRIB data. These utilities are accessible in production via the  $grib\_uti$  module. The module will define numerous environment variables. See [Table 5](#page-21-1) (in [Appendix B\)](#page-21-0) for all variable definitions and descriptions of each utility. The module must be loaded at the *J*-job level of all jobs using GRIB utilities.

```
module load grib_util
```
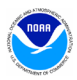

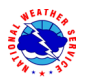

# <span id="page-9-0"></span>**IV. Standards**

# <span id="page-9-1"></span>**A. General Application Standards**

Diagnosing failures quickly is a necessary component of maintaining a suite of products that boasts a greater than 99% on-time delivery rate. To that end, all code should be scrutinized for both stability and ease of troubleshooting. It is not practical to discuss all of the steps that can or should be taken to write operational quality code, but here are some things that should be considered:

### i. Notification of use of backup data

For scripts that have a secondary data source to be used when the primary data is not available, the script should include a message that indicates the primary data is not available and backup data is being used. If continued use of backup data will result in a degraded product, the developer should work with NCO's SPA team to include code in the script to alert (*e.g.* e-mail) the appropriate parties when primary data is unavailable. Note that e-mail notifications can only be sent from jobs running on the prod serv nodes.

ii. Descriptive error messages

Fatal errors should print a descriptive message beginning with "**FATAL ERROR**:". Warnings or non-fatal error messages should be prefaced with "**WARNING**:". As with executable code, error messages in scripts should be written so that if an issue arises, the context of that error or failure is communicated as early and as clearly as possible.

iii. Appropriate modes of failure

An executable should not terminate abnormally with a segmentation or memory fault for errors that are discoverable/trappable. For example, lack of input data should be handled either in the script before the executable runs, or by the executable if checking in the script is not practical.

iv. Minimize the time it takes to re-run a failed job

In places where restarts can be applied to save time when recovering from a failure, they should. Long running jobs that have multiple executable calls might be a good candidate to break into two smaller jobs so that if a failure occurs, only the problem part need be re-run and the time to completion is shorter.

v. No background processing

LSF loses control of processes when they are put in the background. Therefore, background processing must be avoided.

## vi. No external-pointing symlinks

Symbolic links to resources outside of the application directory (*i.e.* links to absolute paths) are not allowed in application directories. When external resources are required, external paths should be defined as variables in the *J*-job and used wherever the external resource is needed.

vii. Working directories

Working directories should contain a unique identifier (pid) unless there is an application need to share the directory across multiple jobs (*e.g.* a forecast job writing output that is needed by a post job running in parallel). Working directories should be removed upon successful completion of the run. All data that is needed for longer than one cycle should be copied to \$COMOUT, \$GESOUT or \$PCOM.

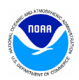

#### viii. Data of opportunity

It is acceptable to use data from a server or other source that is not supported 24/7. However, the application can not fail when this data is missing. Appropriate notification of use of backup data should be made (see above) and the job should continue with other operationally supported input data.

Source code and scripts should be annotated with information that may help staff remedy a problem if something goes awry. In some cases, too much information is as bad as none at all. We ask that you use your best judgment to include information that will be of the most help in troubleshooting potential issues. Example 4 shows a suggested format for a documentation block (DOCBLOCK).

**Example 4: suggested DOCBLOCK template**

```
[#,!] Program Name:
[#,!] Author(s)/Contact(s):<br>[#,!] Abstract:<br>[#,!] History Log:
         Abstract:
[#,!] History Log:<br>[#,!]   <brief lis
             \epsilon -brief list of changes to this source file>
[#,!]
\begin{bmatrix} #, ! \ H, ! \end{bmatrix} Usage:<br>\begin{bmatrix} #, ! \end{bmatrix} Param
\begin{bmatrix} \frac{1}{k},! \end{bmatrix} Parameters: <Specify typical arguments passed><br>\begin{bmatrix} \frac{1}{k},! \end{bmatrix} Input Files:<br>\begin{bmatrix} \frac{1}{k},! \end{bmatrix} <list file names and briefly describe the da<br>\begin{bmatrix} \frac{1}{k},! \end{bmatrix} Output Files:
           Input Files:
              \lelist file names and briefly describe the data they include>
          Output Files:
              \epsilon -list file names and briefly describe the information they include>
[#,!]
[#,!] Condition codes:
[#,!] < list exit condition or error codes returned >
[#,!] If appropriate, descriptive troubleshooting instructions or 
[#,!] likely causes for failures could be mentioned here with the 
[#,!] appropriate error code
[#, !]User controllable options: \langleif applicable>
```
\* Use appropriate comment indicator (#, !) where appropriate.

## <span id="page-10-0"></span>**B. Compiled Code (C or Fortran source)**

- 1. Compiled code must be written in either C/C++ or Fortran.
- 2. C and Fortran compilers must be the default Intel version on WCOSS or higher (icc and ifort).
- 3. All libraries must be approved for production use. Makefiles should include compilers and libraries using variables defined in the associated module and described in README, for example:

command line (README):

```
module load w3nco/v2.03
  module load ics/v15.0.1
makefile:
  LIBS = ${W3NCO_LIB4}
  ndate: ndate.f
          ifort –o ndate ndate.f $(LIBS)
```
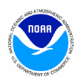

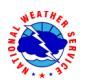

Modulefiles should be used for more complex builds. See [Example 9](#page-19-0) i[n Appendix A](#page-15-0) for an example modulefile.

4. In order for certain errors to be trapped early in the build process, it is recommended to add the check\_prereqs target to all makefiles:

> check\_prereqs: /nwprod/spa\_util/check\_libs.bash \$(LIBS) /nwprod/spa\_util/check\_incs.bash \$(INC)

- 5. Do not specify absolute paths to executables, libraries, or any other products inside the makefile. With few exceptions, paths should be set by a module.
- 6. Code must be able to compile without any warnings.
- 7. Errors must be caught as early as possible and the context of the error should be communicated clearly. Failures should not be allowed to propagate past the point where the problem is first detectable.
- 8. Fortran Logical Unit Number (LUN) Assignments:

In code that uses static units, and where the flow of operation is simple, please make an effort to use a standard or consistent assignment strategy. We understand that in some situations, source code is used by a community of scientists and it can be impractical to assign specific unit numbers to files, but it is useful to have a consistent standard for all input and output wherever possible to provide a means to quickly understand how data is being used.

- Units **11–49** for all **input** files
- Units **51–79** for all **output** files
- Units **80–94** for all temporary **work** files, written and used within in the same program

Except for work files, the same unit number should NEVER be used for both input and output by the same program. Users should associate filenames to unit numbers in the script prior to program execution. On the WCOSS, users should use the environment variables FORT $k$ , where  $k$ is a two-digit number. Filenames should never be hardcoded in the source.

Example:

export FORT11=inputfile.tbl export FORT60=outputfile.grb

## <span id="page-11-0"></span>**C. Interpreted Code (bash, ksh or perl scripts)**

Each "job" is associated with a single *J*-job, located in the **jobs** subdirectory. The *J*-job sets up the environment and calls an *ex*-script script located in the **scripts** subdirectory. All *J*-jobs should follow the naming convention JAAAAA: all capital letters beginning with the letter 'J' with no extension. *J*-jobs must use Bash (/bin/bash or /bin/sh, the latter invokes Bash in POSIX mode on WCOSS) or Korn Shell (/bin/ksh). *Ex*-scripts and utility scripts may be written in Bash, Korn shell, Perl, or Python. *Ex*-scripts should follow the naming convention exaaaaa.sh: all lowercase beginning with the letters 'ex' and ending with the appropriate extension ('.sh', '.pl', '.py'). Any sub-scripts to the *ex*-script will be located in the **ush** subdirectory, be named in all lowercase letters *not* beginning with the letters 'ex,' and should end with the appropriate extension. Underscores are permitted in all file names.

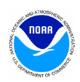

Please also observe the following points:

1. Enable debug logging and mark subsequent variable definitions for export at the top of each *J*job:

> export PS4=' \$SECONDS + ' set -xa

- 2. Utilize standard environment variables and utilities (See [Section III-A\)](#page-3-1).
- 3. Each block of copies from the scratch directory to **com**, **nwges** or **pcom** must be wrapped with logic testing if the variable \$SENDCOM is set to "YES". Never write to **dcom**!
- 4. Each block of dbnet alerts must be wrapped with logic testing whether the variable \$SENDDBN or \$SENDDBN\_NTC, as applicable, is set to "YES".
- 5. Each execution of a C or Fortran code must be wrapped with the production utilities prep\_step, startmsg and err\_chk.
- 6. Each execution should redirect standard out to \$pgmout and standard error to *errfile*:

\$EXECmodel/\$pgm >> \$pgmout 2> errfile

- 7. Production utilizes a centralized cleanup of directories in /com and /nwges. Production scripts should not remove directories at the /com/\$NET/\$envir/\$RUN.\$PDY level.
- 8. Any output written to /pcom should be named in such a way that the files are overwritten with each subsequent run from day to day.
- 9. Remove all references to developer work areas and all development tools (benchmarking, etc.) before submitting to PMB.
- 10. If your application should continue if a preceding step fails, it should be documented in a comment in the script just before (or after) the relevant part is called and a descriptive "WARNING:" message printed to stdout and posted to the \$jlogfile via postmsg.

Reference [Appendix A](#page-15-0) for examples of an [ecFlow submit script,](#page-16-2) [environment configuration script,](#page-16-1) *J*[-job,](#page-17-0) *ex*[-script,](#page-18-0) [modulefile](#page-19-0) and [makefile](#page-20-0) with notes explaining the purpose of different sections.

# <span id="page-12-0"></span>**V. Dataflow**

Distributed Brokered Networking (DBNet) is used to disseminate products operationally from WCOSS. DBNet is a series of server/client daemons that are controlled by table and key relationships. To disseminate a product, jobs running on WCOSS make a call to the dbn\_alert executable which makes the DBNet software aware of the new product. Then, based on entries in several different tables, the product can be sent to one or more external servers. The NCO Dataflow Team is responsible for maintaining DBNet and needs to be coordinated with in the event any new alert call is added or if an existing alert is changed. All DBNet alerts must be wrapped in a check for \$SENDDBN (or \$SENDDBN\_NTC) equal to "YES".

\$DBNROOT/bin/dbn\_alert MODEL PMB\_GB2 \$job \$COMOUT/\$outputfile

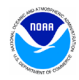

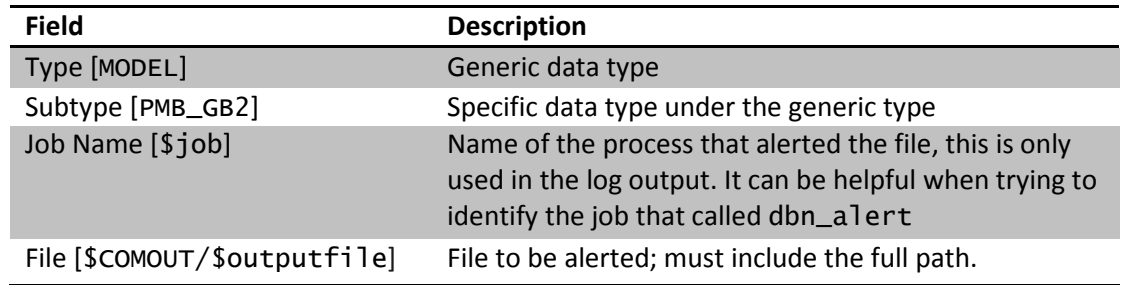

# <span id="page-13-0"></span>**VI. Code Delivery and Vertical Structure**

All components of an application to be run in the NCO production environment must be delivered to PMB's Senior Production Analysts (SPA) via subversion. When modifying an application that is already in production, always begin with the most recent production version at [https://svnwcoss.ncep.noaa.gov/](https://svnwcoss.ncep.noaa.gov/MODEL/trunk/)*MODEL*/tags/.

# <span id="page-13-1"></span>**A. Source Code Compilation (C or Fortran)**

- 1. The directory structure, compilation scripts, makefiles, and documentation for building should be understandable to someone unfamiliar with the specifics of your model.
- 2. Do not deliver any pre-built executables or libraries to PMB. It is the SPA's responsibility to build all executables and libraries before running an application on WCOSS.
- 3. If more than one executable is to be built, divide the source files into sub-directories according to the executable they produce. The name of each source directory should be the name of the executable it produces plus the appropriate extension (.cd or .fd for C or Fortran code, respectively). In this way, a simple "build all" script can be written to batch process the building of all executables for a given application.
- 4. Any application containing source code should be delivered with a module file, which will be used to set up the environment to build all executables within the delivered package. A modulefile will allow PMB to keep track of the compiler, library versions, and any other external files used to compile the application. An example modulefile can be found in [Example 9](#page-19-0) of [Appendix A.](#page-19-0) Creating symbolic links to external resources (*i.e.* to absolute paths) is not allowed.
- 5. It is preferable for each source code directory to have a makefile that does everything needed to build one executable. For example, global\_fcst.fd would contain Fortran code and a makefile to produce the global\_fcst executable. An example makefile can be found in [Example 10](#page-20-0) of [Appendix A](#page-20-0) .
- 6. Use a readme file in the source directory to explain the build process, especially if it requires any interaction or if it is non-standard in any way. This includes information on any situations where a makefile produces more than one executable. An explanation of how to build in the same directory as the source will eliminate confusion and reduce errors if it becomes necessary to rebuild the executable to resolve a production failure or other emergency situation.

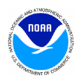

## <span id="page-14-0"></span>**B. Directory Structures**

All components of an application to be implemented into the production environment are required to be in vertical structure, where, with the exception of system or standard production libraries and input data, all of the files required to completely build and run the jobs are contained in an applicationspecific directory. The application directory must contain all *J*-jobs and *ex*-scripts specific to a given model and should be named with the following format; *model.*v*X*.*Y*.*Z* (*e.g.* gfs.v12.0.1). Files should be organized into sub-directories according to their type (se[e Table 2\)](#page-14-1). If there exists code, scripts or other files shared between multiple models then they should reside in a shared directory under /nwprod with the following naming convention: *model*/*function*\_shared.v*X*.*Y*.*Z* (*e.g.* gsi\_shared.v5.0.0). The shared directory should never contain a jobs sub-directory.

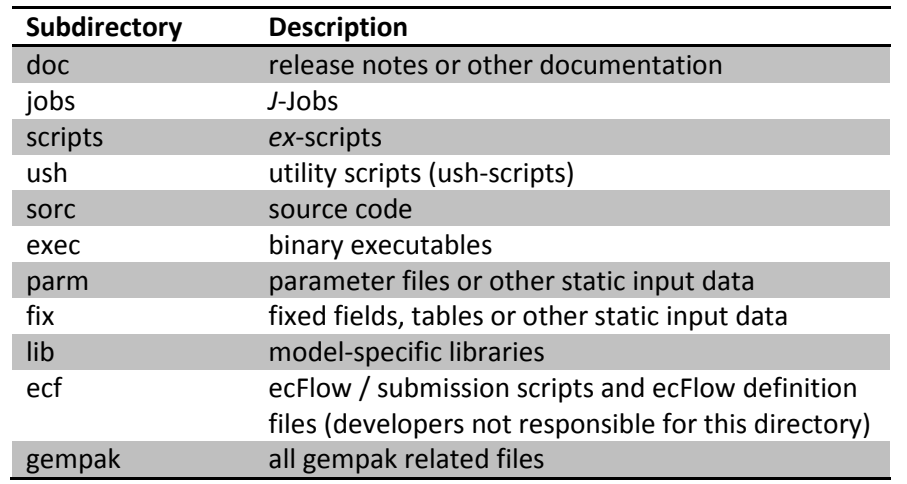

#### <span id="page-14-1"></span>**Table 2: Application Sub-directories**

[Table 3](#page-14-2) lists the primary data and application directories used within the WCOSS NCO production environment. Data from external sources is stored in **dcom** and model output is stored in **com**. The output folder of the com directory contains job stdout and stderr. Several forecast models produce model guess fields to be used as input for subsequent model runs. This spin-up data is stored in **nwges**. World Meteorological Organization (WMO) headed output products sent to the Telecommunication Operations Center (TOC) and onward to the Satellite Broadcast Network (SBN) are stored in **pcom.** Pcom data must be date-independent so the data stored will overwritten each day. [Table 4](#page-15-1) (below), [Table 6](#page-21-1), [Table 7](#page-21-2), and [Table 8](#page-21-3) (in [Appendix B\)](#page-21-0) show the structures of com, nwges, pcom and dcom directories, respectively.

#### <span id="page-14-2"></span>**Table 3: WCOSS Directory Structure**

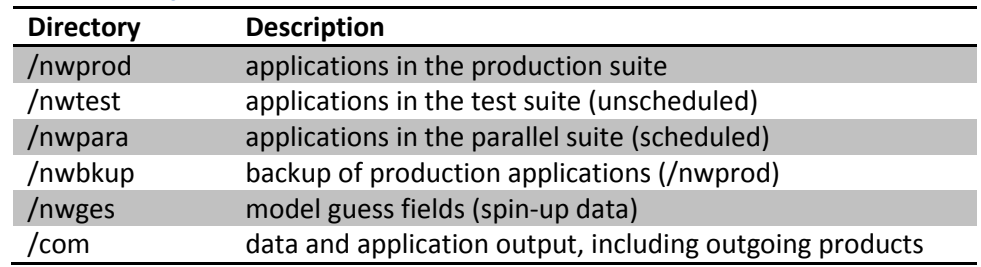

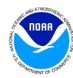

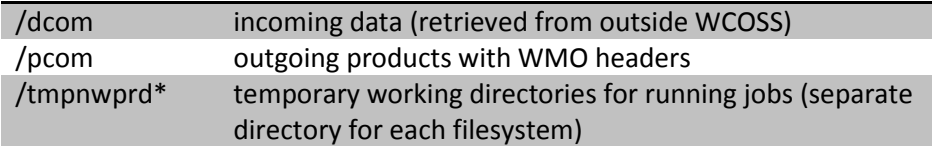

## <span id="page-15-1"></span>**Table 4: Structure of /com Directory**

<span id="page-15-0"></span>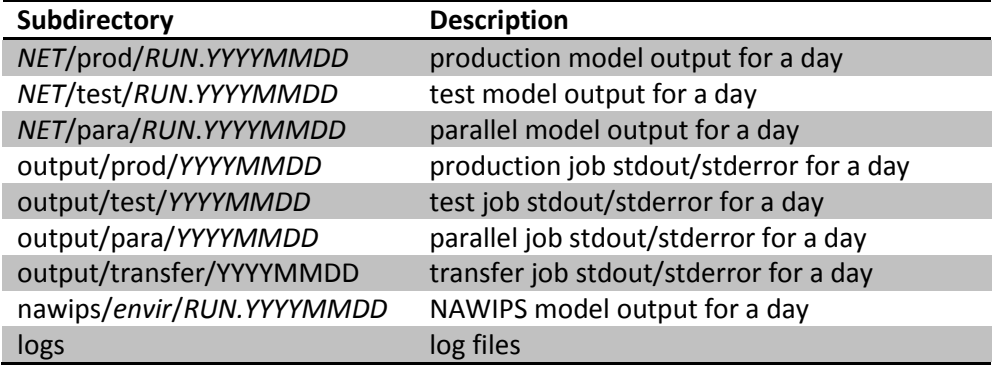

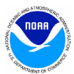

# <span id="page-16-0"></span>**Appendix A: Workflow Examples**

All examples are for job jpmb\_forecast. Model name is nco and type of model run is pmb.

<span id="page-16-2"></span>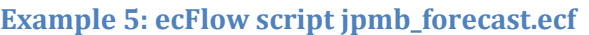

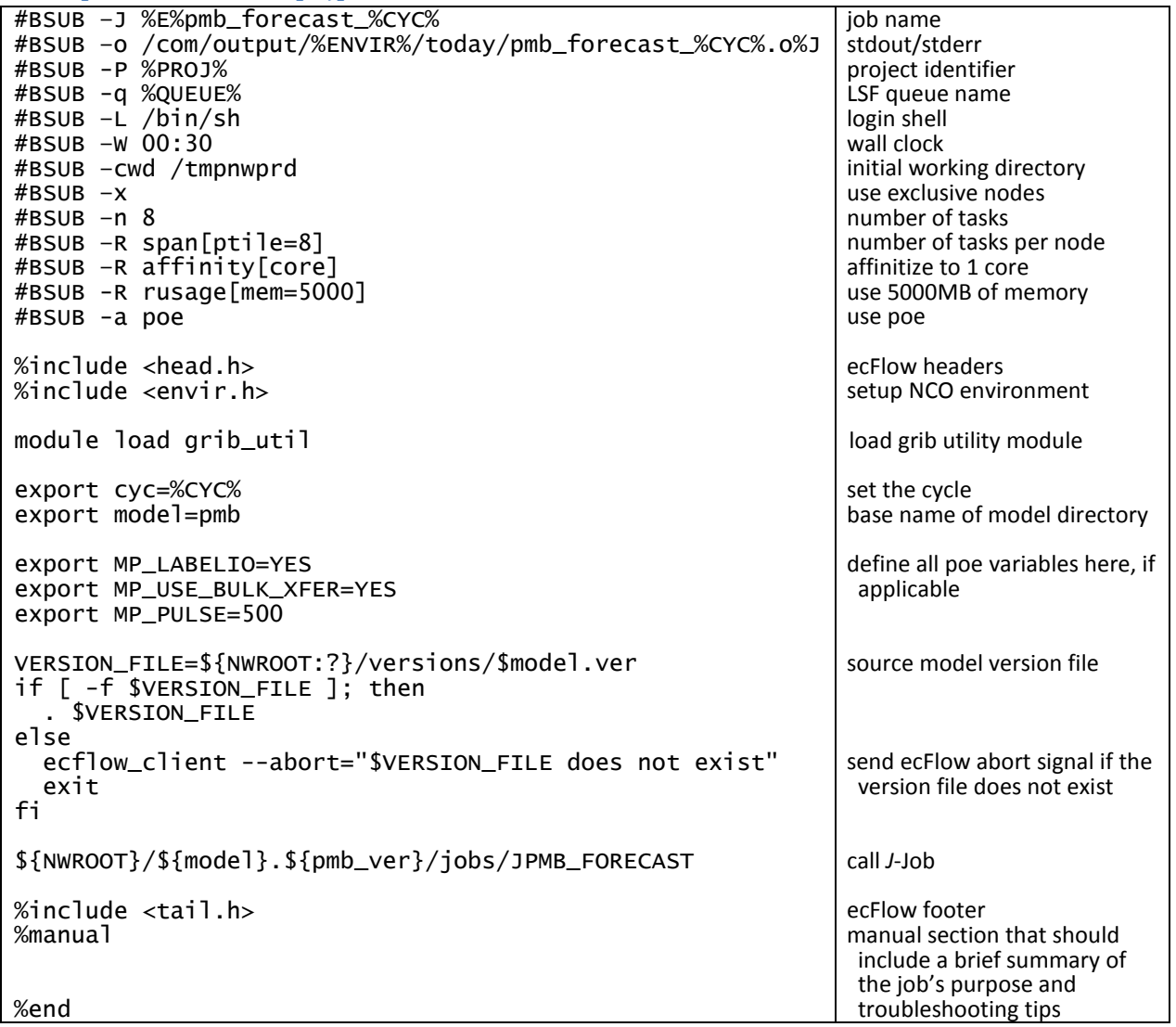

#### <span id="page-16-1"></span>**Example 6: Environment configuration script (ecFlow envir.h)\***

\* An example configuration script that may differ from the actual envir.h used in production

```
export job=${job:-$LSB_JOBNAME}
export jobid=${jobid:-$job.$LSB_JID}
export RUN_ENVIR=${RUN_ENVIR:-nco}
export envir=%ENVIR%
module load prod_util
export DCOMROOT=${DCOMROOT:-/dcom/us007003}
export COMROOT=${COMROOT:-/com}
export GESROOT=${GESROOT:-/nwges}
                                                                 setup run environment for 
                                                                   $job
                                                                 load prod utility module
                                                                 setup data root directories
```
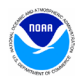

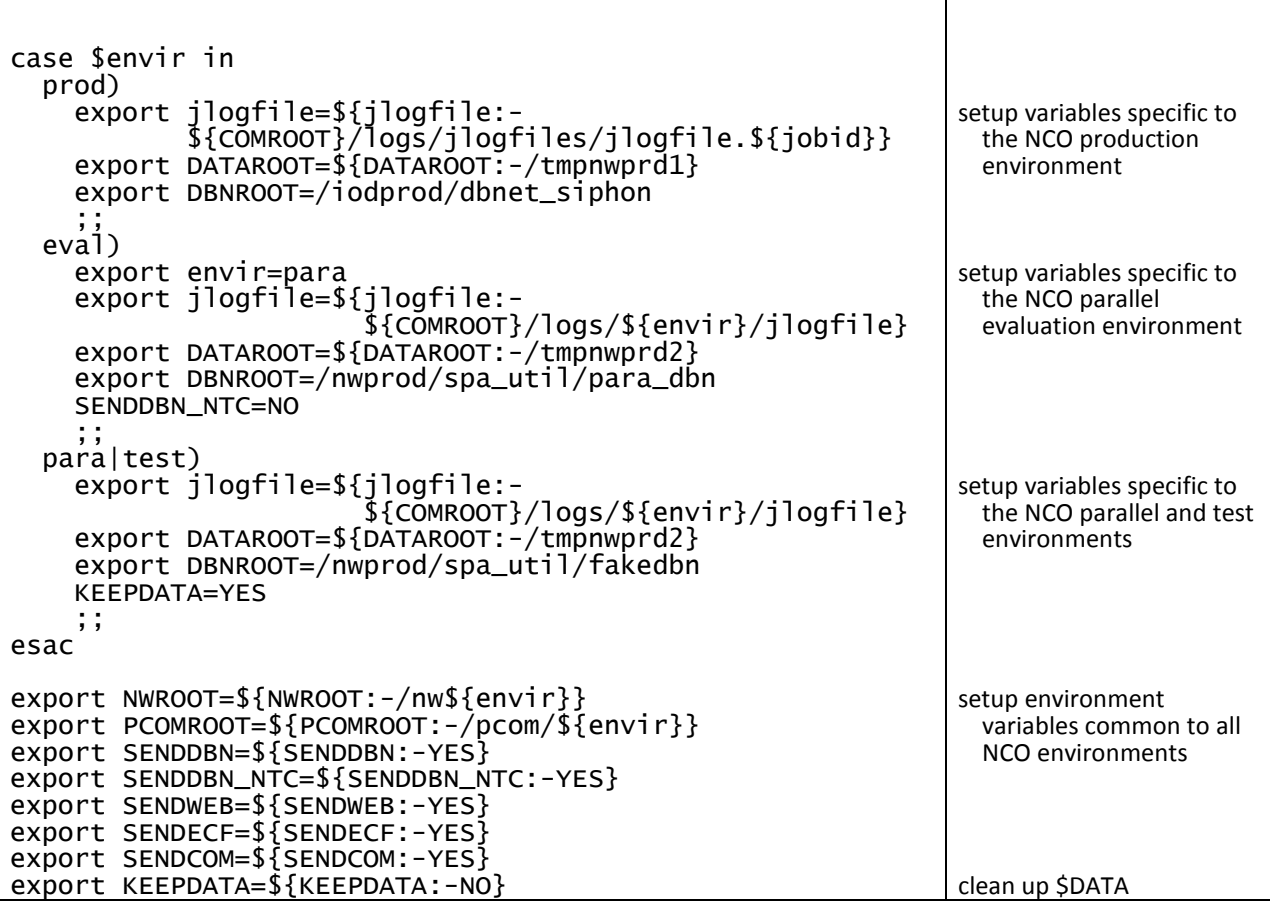

## <span id="page-17-0"></span>**Example 7:** *J***-job JPMB\_FORECAST**

All variables defined in the *J*-job should default to NCO production environment

```
#!/bin/sh
date
export PS4=' $SECONDS + '
set -x
export DATA=${DATA:-${DATAROOT:?}/$jobid}
mkdir -p $DATA
cd $DATA
export cycle=${cycle:-t${cyc}z}
setpdy.sh
. PDY
export SENDCOM=${SENDCOM:-YES}
export SENDDBN=${SENDDBN:-YES}
export SENDECF=${SENDECF:-YES}
export HOMEpmb=${HOMEpmb:-${NWROOT:?}/pmb.$pmb_ver}
export USHpmb=$HOMEpmb/ush
export EXECpmb=$HOMEpmb/exec
export PARMpmb=$HOMEpmb/parm
export FIXpmb=$HOMEpmb/fix
                                                                             print starting time
                                                                             prepend time to output
                                                                             enable verbose logging
                                                                             create temporary working 
                                                                              directory
                                                                             set up temporal variables, including PDY
                                                                             send output to COM
                                                                             alert output through DBNet
                                                                             send signals to ecFlow
                                                                             parent directory and all sub-
                                                                              directories for current 
                                                                              model
```
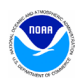

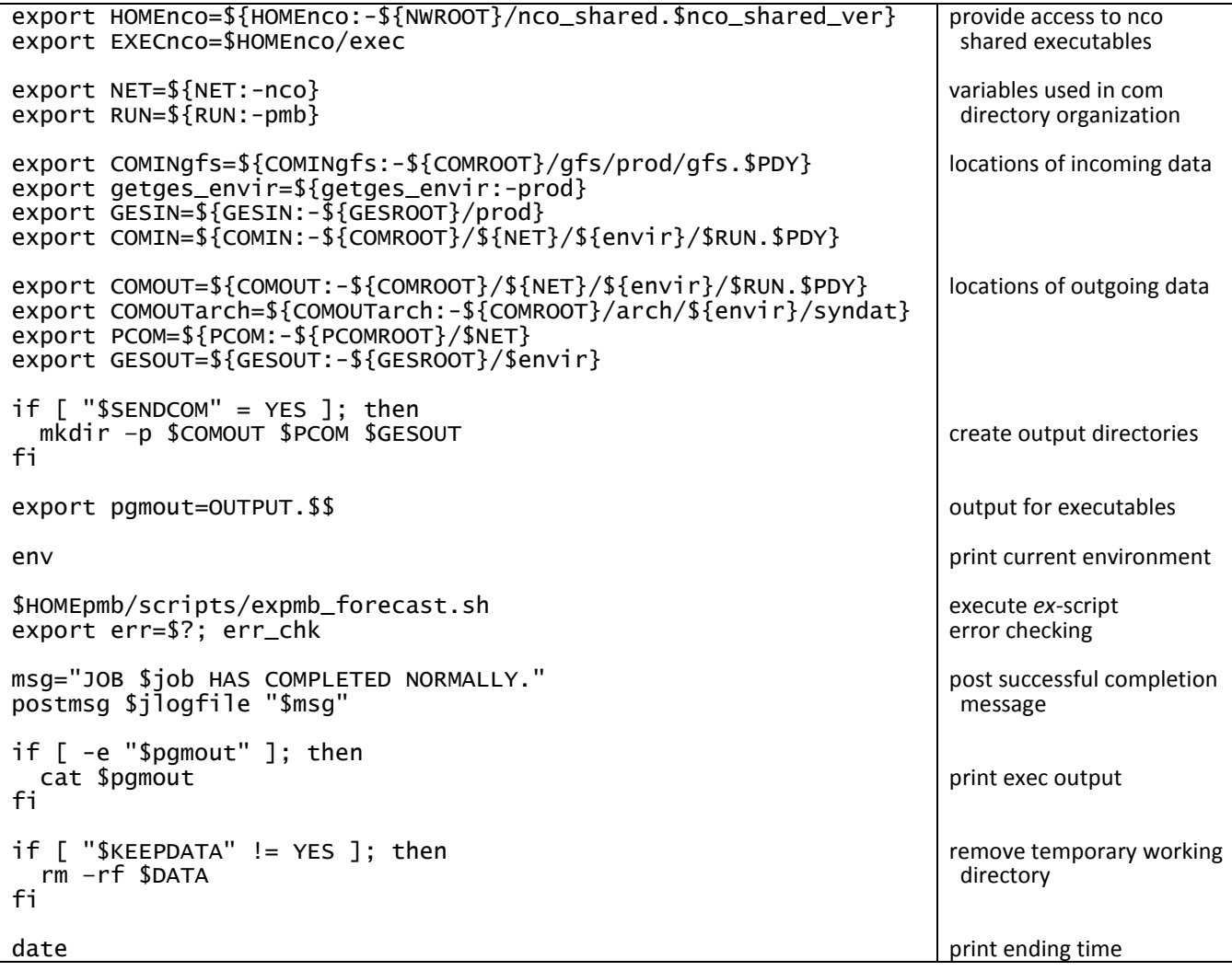

<span id="page-18-0"></span>**Example 8:** *ex***-script expmb\_forecast.sh**

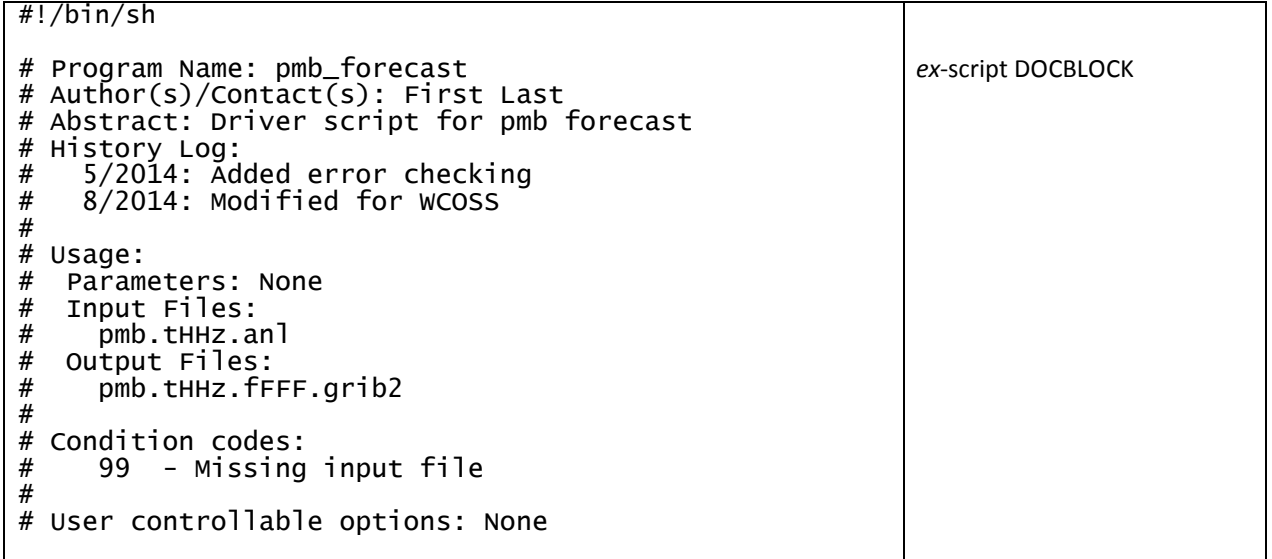

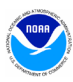

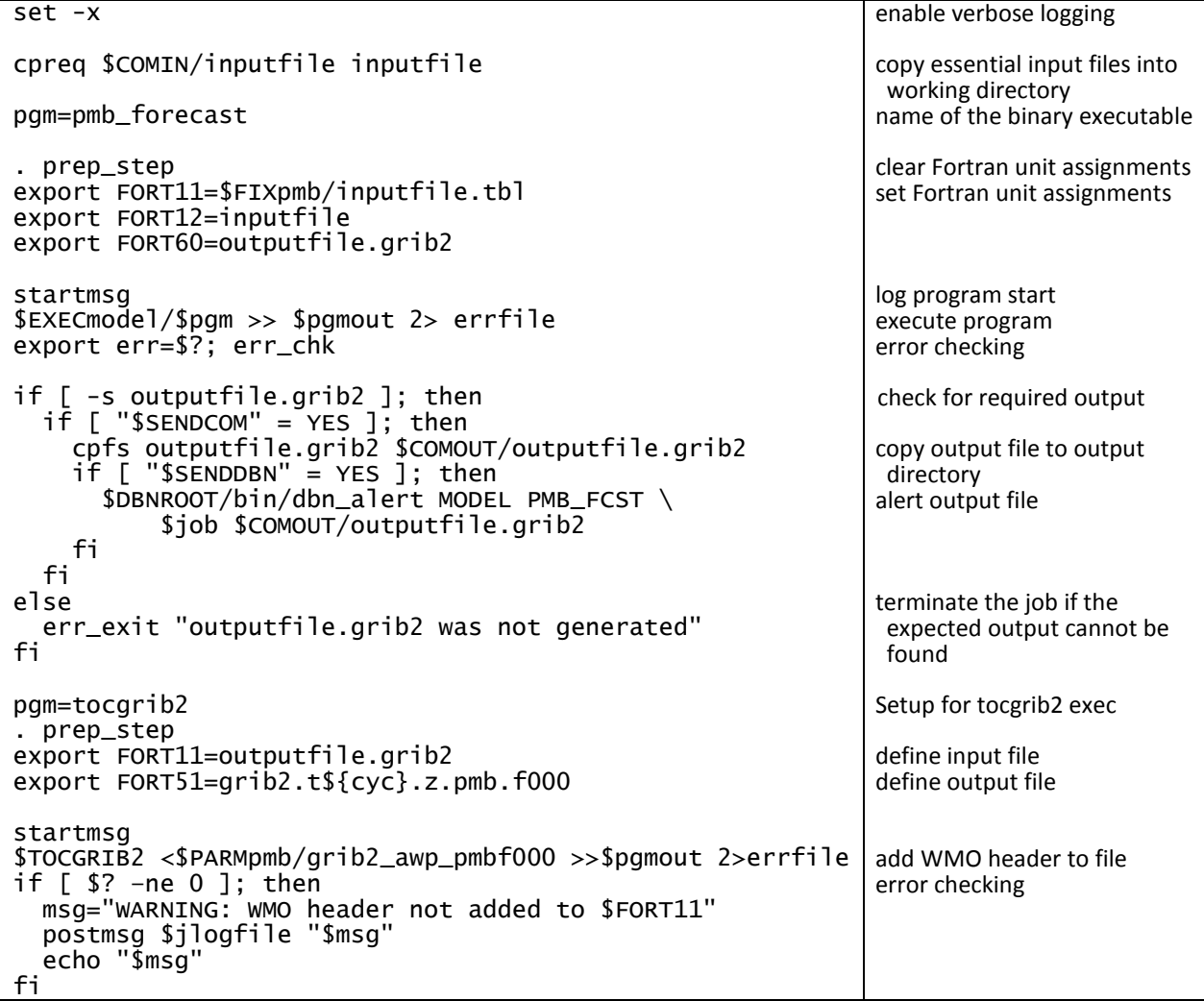

#### <span id="page-19-0"></span>**Example 9: modulefile PMB**

This example represents a model's modulefile. It should be loaded before compiling the source code for the application. A similar modulefile can be created for libraries.

```
#%Module#####################################################
#############################################################
## First.Last@noaa.gov 
## ORGANIZATION
    PMB-FCST v1.0.0
#############################################################
proc ModulesHelp { } {
  puts stderr "Set environment variables for PMB-FCST"
 puts stderr "This module initializes the users"
 puts stderr "environment to build the PMB model at NCEP"
}
module-whatis "PMB-FCST whatis description"
set ver v1.0.0
setenv COMP ifort
                                                         module DOCBLOCK
                                                         module help
                                                         module description
                                                         set version and 
                                                          compiler variables
```
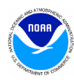

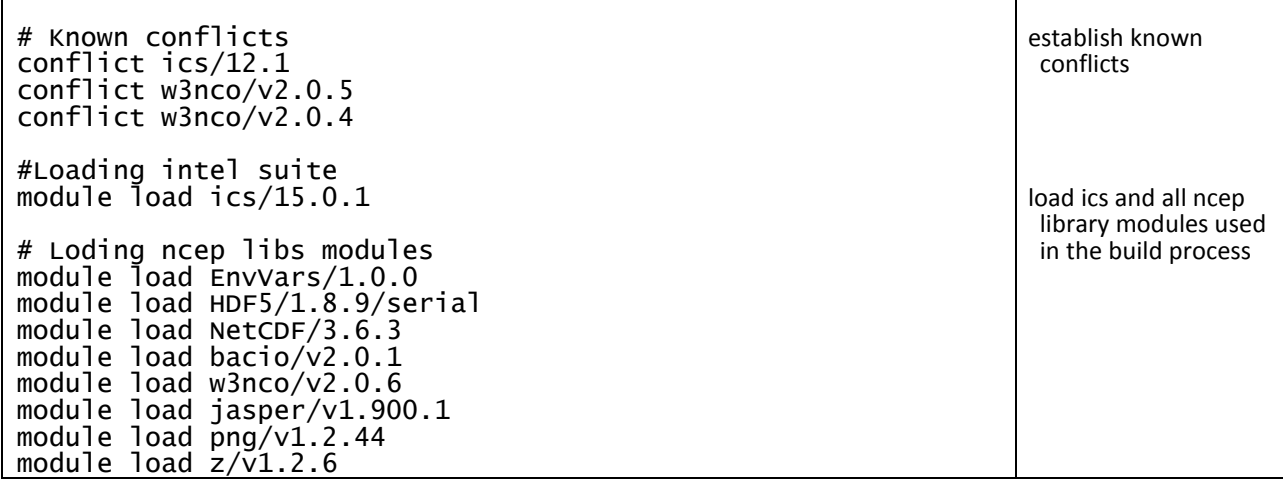

## <span id="page-20-0"></span>**Example 10: pmb\_forecast.fd/makefile**

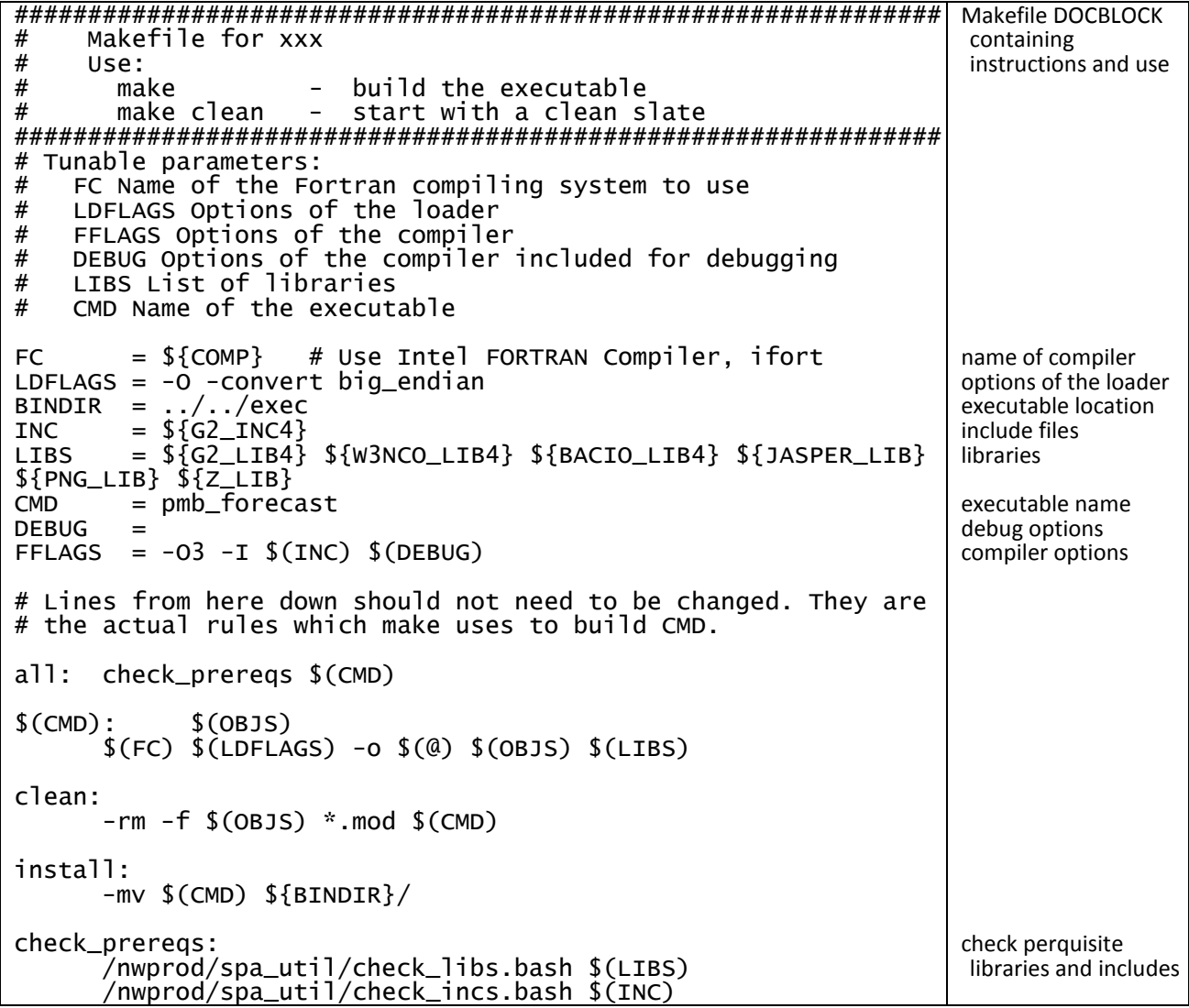

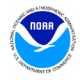

# <span id="page-21-0"></span>**Appendix B: Variables and Directory Structure Tables**

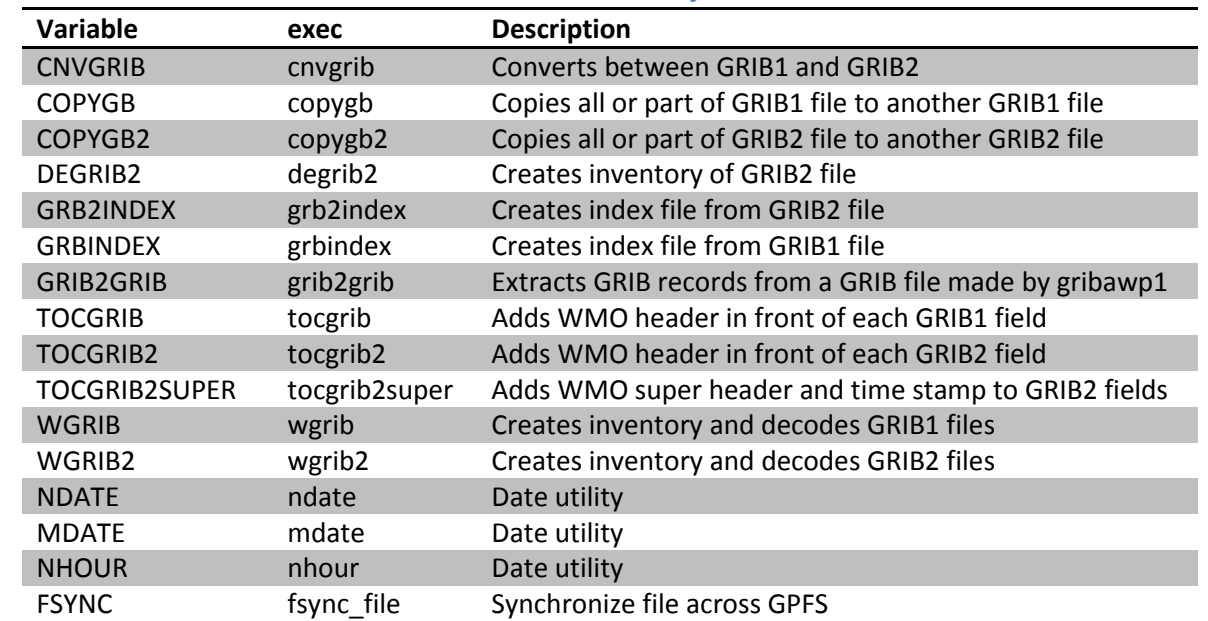

## <span id="page-21-1"></span>**Table 5: Production variable definitions accessible by modules**

## **Table 6: Structure of /nwges Directory**

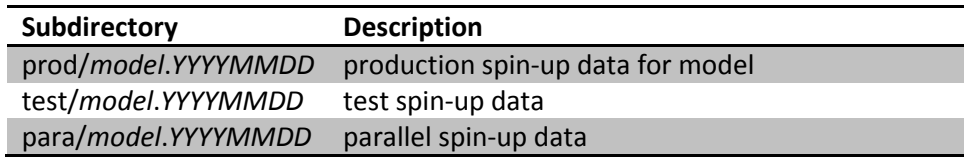

#### <span id="page-21-2"></span>**Table 7: Structure of /pcom Directory**

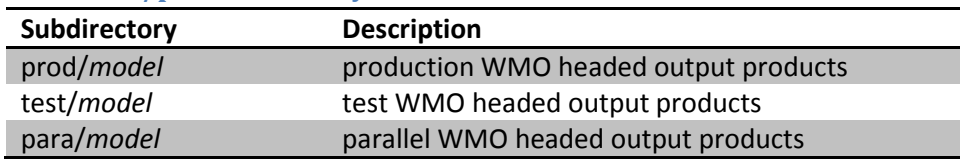

## <span id="page-21-3"></span>**Table 8: Structure of /dcom Directory**

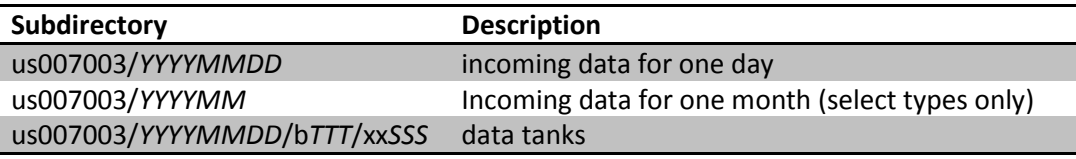

*TTT* and *SSS* correspond to the 3-digit BUFR data category type and sub-type, respectively

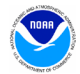

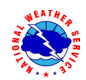